## **Checklist Notifications**

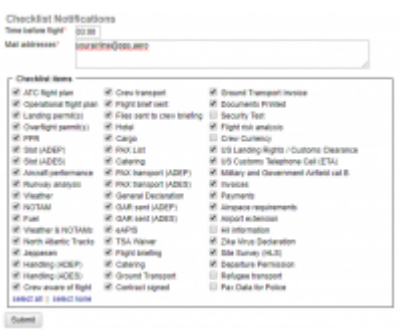

Checklist Notifications - general view

The **Checklist Notifications** panel allows to send an email for pre-defined time before the flight's STD (in UTC). Leon will send an email showing all **Checklist Items** with the red statuses, such as: Untouched, '?', No or Rejected - to remind that there should be acionts takens against them.

In order to make it work go to **Settings > Checklist Notifications** section, insert time before the flight when Leon should send an email (i.e. 03:00 - three hours before flight's STD) and mark the items which Leon should monitor.

The email itself has a subject: **Approaching flights checklists require attention**. In the body Leon shows an information as per example:

Following flights have unconfirmed statuses:

19-08-2019 12:20 - 15:00

MAN123 WAW - BJV

ATC flight plan (Untouched)

PPR (?)

Catering (No)

GAR (Untouched)

From: <https://wiki.leonsoftware.com/>- **Leonsoftware Wiki**

Permanent link:

**<https://wiki.leonsoftware.com/updates/checklist-we-have-added-a-new-section-in-settings-panel-checklist-notifications?rev=1566301198>** Last update: **2019/08/20 11:39**

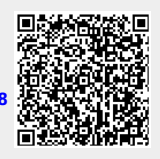